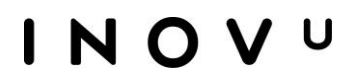

# **GUIDE D'UTILISATION**

# **INOVU BM2-NVME**

Boîtier Externe USB-C pour SSD M.2 NVMe

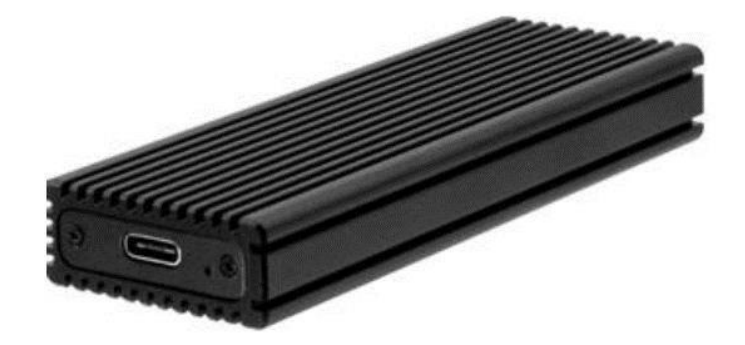

**Préface** Tout a été mis en œuvre pour que les informations contenues dans ce manuel soient exactes. Néanmoins, le fabricant de cet appareil et le distributeur ne sauraient être tenus responsables de toute erreur ou omission dans ce manuel, ou de l'utilisation des informations contenues dans celui-ci.

#### **Veuillez conserver ce manuel durant toute la durée de vie de votre appareil.**

#### **Félicitations pour votre achat !**

#### **Déclaration de CE conformité**

M. Laurent de la Clergerie, représentant légal du GROUPE LDLC, déclare que cet appareil est conforme aux normes et directives en vigueur. Le texte complet de la déclaration UE de conformité est disponible sur le site interne[t](https://dc.groupe-ldlc.com/) <https://dc.groupe-ldlc.com/>

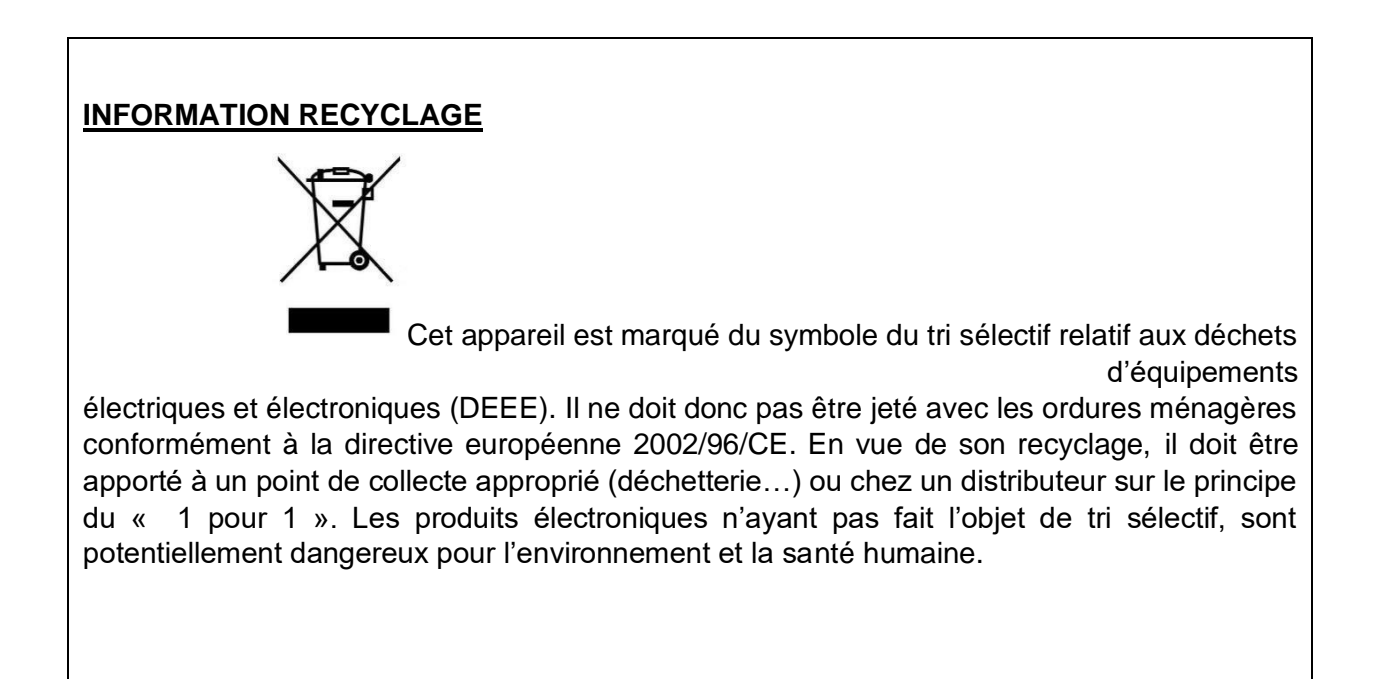

# CE RoHS

# **TABLE DES MATIERES**

**CONTENU DE LA BOITE** 

**DESCRIPTION DU PRODUIT** 

**SPECIFICATIONS** 

**PRECAUTIONS** 

**GUIDE D'INSTALLATION** 

**CONNEXION A L'ORDINATEUR** 

**DECONNEXION DU DISQUE DUR** 

**DEPANNAGE** 

## **CONTENU DE LA BOITE**

- 1. Boîtier Externe USB-C pour SSD M.2 NVMe
- 2. 1x câble USB C-C (45 cm)
- 3. 1x câble USB C-A (45 cm)
- 4. 1x tournevis
- 5. 1x sachet de visserie (2x2 vis pour le montage du SSD + 2x vis boitier)
- 6. 1x pad thermique
- 7. Mode d'emploi

# **DESCRIPTION DU PRODUIT**

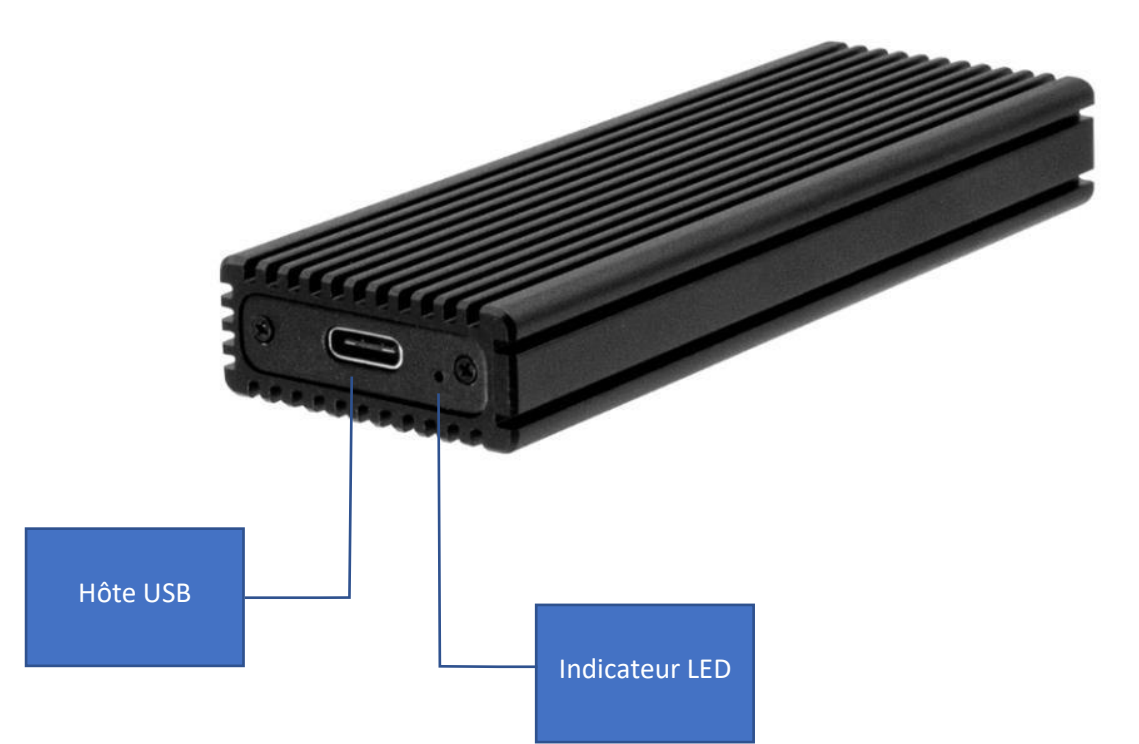

# **SPECIFICATIONS**

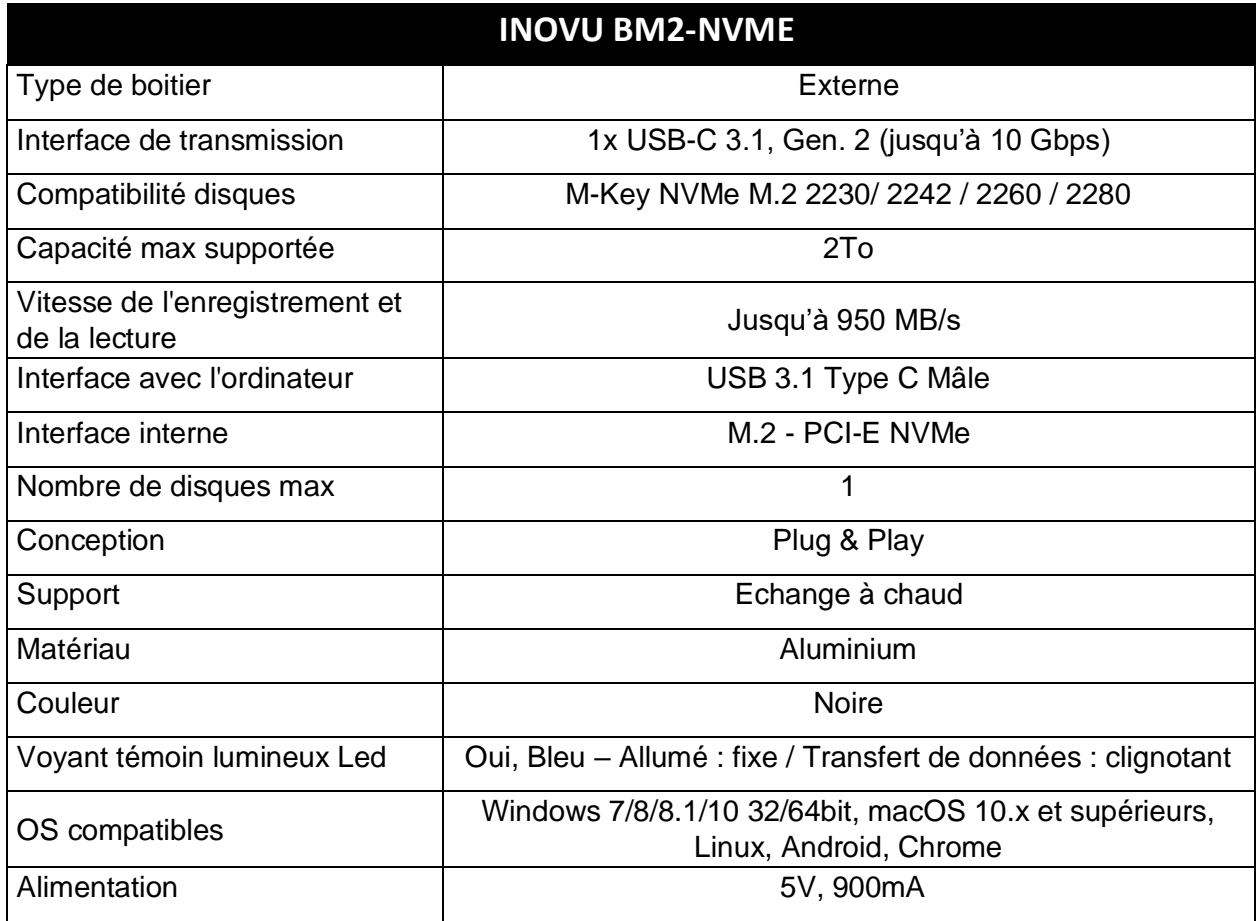

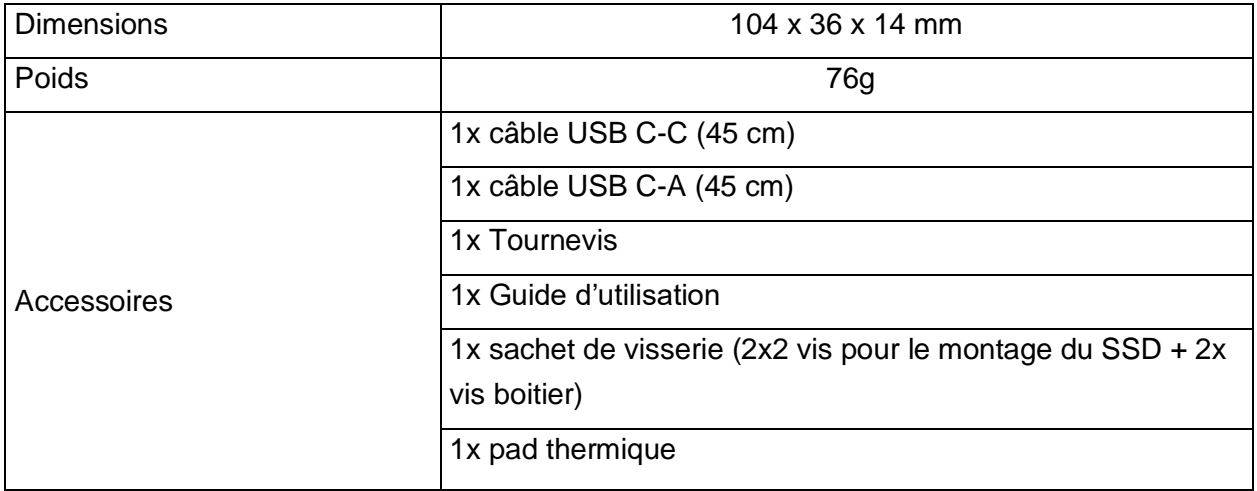

## **PRECAUTIONS**

- $\hat{\varphi}$  Les composants dévissés ou non fixés peuvent tomber ou se détacher.
- $\hat{\varphi}$  Gardez votre appareil à l'abri de l'humidité.
- $\hat{\varphi}$  Ne pas installer dans un endroit humide ou à la lumière directe du soleil.<br>  $\hat{\varphi}$  N'installez pas cet appareil dans des endroits avec un fort champ éle
- N'installez pas cet appareil dans des endroits avec un fort champ électromagnétique (télévision, radio), cela pourrait perturber et endommager les données stockées.
- $\hat{\varphi}$  Veillez à placer l'unité sur une surface stable évitant ainsi tout risque de chute.

#### **ATTENTION !**

- Les nouveaux disques doivent être formatés avant utilisation.
- Reformater un disque dur effacera toutes les données. Si des fichiers sont présents sur le disque, assurez-vous de les avoir sauvegardés avant le reformatage.
- Pour plus d'informations concernant le reformatage et le partitionnement de votre disque, reportez-vous à la documentation de votre système d'exploitation.

# **GUIDE D'INSTALLATION DU DISQUE**

**ATTENTION** : Les disques durs et les dispositifs de stockage ont besoins d'une manipulation minutieuse, en particulier lorsqu'ils sont transportés. Si vous n'êtes pas prudent avec votre disque dur, celui-là peut entraîner perte de données. Toujours manipuler votre disque dur disque et dispositif de stockage avec prudence. Assurez-vous d'être correctement relié à la terre en portant un bracelet antistatique lors de l'installation de tout matériel informatique ou déchargez-vous de toute accumulation d'électricité statique en touchant une grande surface métallique reliée à la terre (comme le boîtier de l'ordinateur), pendant plusieurs secondes.

Suivez les instructions ci-dessous pour installer votre disque:

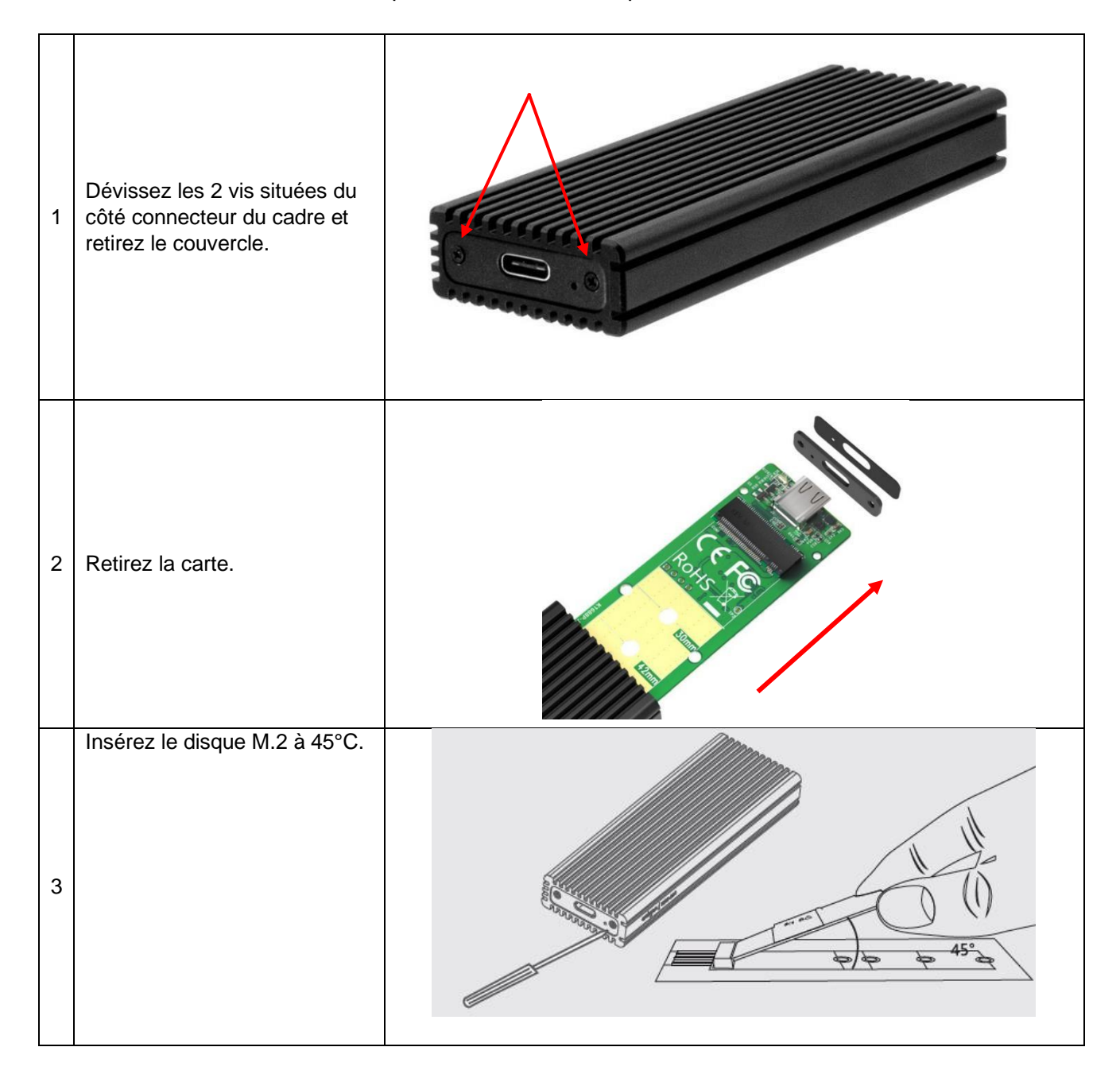

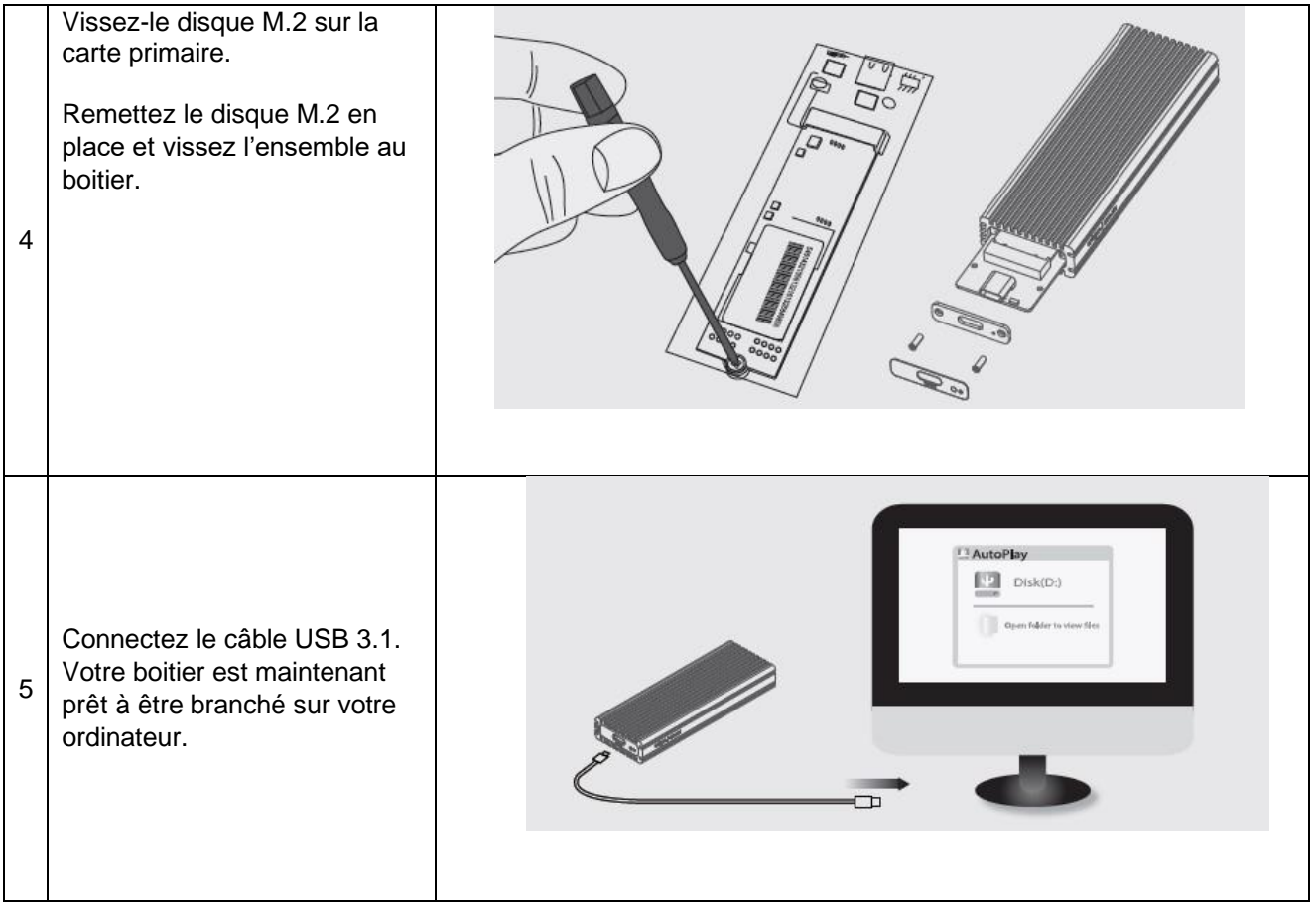

# **CONNEXION A L'ORDINATEUR**

- 1. Allumez votre ordinateur/PC portable.
- 2. Branchez le connecteur USB 3.1 au boitier.
- 3. Connectez l'autre extrémité du câble à un port USB disponible de votre ordinateur/PC portable.
- 4. Après connexion de l'équipement à l'ordinateur, celui-ci effectuera automatiquement l'installation des pilotes au sein du système

#### **DECONNEXION DU DISQUE DUR**

#### **Windows**

- 1. Pour les utilisateurs de PC, sélectionnez l'icône "Retirer le périphérique en toute sécurité et éjecter le média", situé à droite dans la barre des tâches de Windows.
- 2. Sélectionnez "Éjecter" dans la liste qui s'affiche
- 3. Attendez le message indiquant que vous pouvez retirer le périphérique en toute sécurité.

**Remarque** : Enlever le disque connecté avant de recevoir la notification de sûreté, peut entraîner la perte ou endommager des données stockées sur le disque. Une fois que le message « Retirer le périphérique » s'affiche, vous pouvez débrancher le boîtier de l'ordinateur.

#### **MAC**

Pour débrancher le lecteur connecté sur l'ordinateur hôte en toute sécurité, fermez toutes les fenêtres énumérant le contenu du disque amovible. Une fois que toutes les fenêtres sont fermées, cliquez sur l'icône de stockage USB, qui est sur le bureau, et faites-le glisser vers l'icône Corbeille. Attendre 5 secondes avant de retirer physiquement le boîtier / lecteur, de l'ordinateur.

#### **DEPANNAGE**

#### **Le disque M.2 ne peut pas être inséré**

• Le boitier est uniquement destiné aux disques format PCIe (NVMe). Il est impossible d'utiliser des disques format SSD (NGFF). Ce sont des socles et technologies différentes.

#### **Le disque dur n'est pas détecté par l'ordinateur**

- Assurez-vous que le câble USB et que les connecteurs ne soient pas endommagés, et correctement connectés de chaque côté.
- Vérifiez la LED d'état afin de confirmer la mise sous tension.
- Evitez de brancher l'appareil sur un Hub USB.
- Débranchez l'appareil et rebranchez-le après 10 secondes.
- Vérifier dans le Gestionnaire de périphériques si le disque dur est détecté.

#### **Le couvercle du cadre chauffe pendant le fonctionnement.**

• La chaleur du cadre, en particulier lorsque l'enregistrement de données est une caractéristique commune et n'est pas un défaut. Les composants électroniques internes et le disque M.2 refroidissent grâce au couvercle du boitier. Nous vous recommandons d'avoir une ventilation suffisante autour du cadre et de ne pas, inutilement, le couvrir avec d'autres objets.

#### **Mon ordinateur ne démarre pas quand le boitier externe est branché avant le démarrage.**

- 1. Débranchez tous les périphériques externes avant d'allumer votre ordinateur.
- 2. Bootez depuis votre BIOS et changez la priorité du boot. Assurez-vous que le boot des appareils en USB intervienne après celui du disque dur primaire.

#### **Le transfert de données semble lent**

- Veuillez-vous assurer que le boitier est directement raccordé à un port USB 3.1.
- Si d'autres appareils sont raccordés sur un hub, avec le boitier externe, débranchez les autres appareils.
- Assurez-vous que votre système supporte l'USB 3.1

Pour tout incident rencontré avec ce matériel, nous vous invitons à prendre contact avec le service SAV INOVU : support@inov-u.com

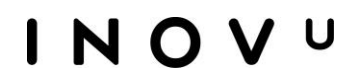

# **USER'S GUIDE**

# **INOVU BM2-NVME**

USB-C M.2 NVMe SSD External Case

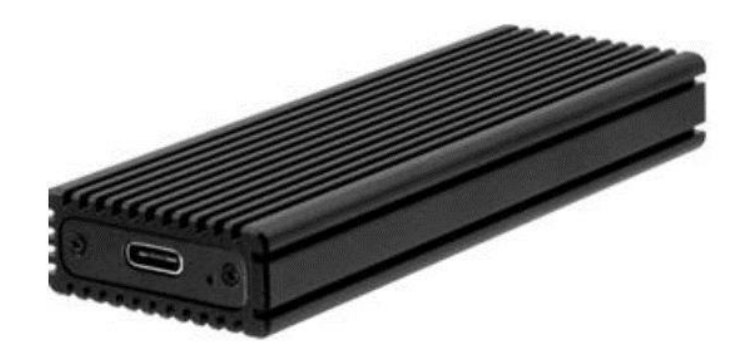

#### **Preface**

Every effort has been made to ensure that the information in this document is accurate. However, the manufacturer and the distributor of this product assume no responsibility for any error, omission in this document, or use of the information contain herein.

#### **Please preserve this manual for the life of the equipment.**

#### **Congratulations on your purchase!**

#### **Declaration of CE conformity marking**

M. Laurent de la Clergerie, legal representative of GROUPE LDLC, declares that this device complies with the applicable directives and standards. The full text of the EU Declaration of Conformity is available on our website<https://dc.groupe-ldlc.com/>

#### **INFORMATION RECYCLAGE**

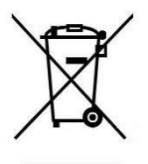

This product bears the selective sorting symbol for waste electrical and electronic equipment (WEEE). This means that this product must be handled pursuant to European Directive 2002/96/EC in order to be recycled or dismantled to minimize its impact on the environment. For further information, please contact your local or regional authorities. Electronic products not included in the selective sorting process are potentially dangerous for the environment and human health due to the presence of hazardous substances.

# CE RoHS

# **TABLE OF CONTENTS**

**BOX CONTENTS** 

**PRODUCT DESCRIPTION** 

**SPECIFICATIONS** 

**PRECAUTIONS** 

**INSTALLATION GUIDE** 

**CONNECTING TO PC** 

# **DESCONNECTING THE DEVICE**

### **TROUBLESHOOTING**

### **BOX CONTENTS**

- 1. USB-C M.2 NVMe SSD External Case
- 2. 1x USB C-C cable (45 cm)
- 3. 1x USB C-A cable (45 cm)
- 4. 1x screwdriver
- 5. 1x screwbag (2x2 screws for SSD mounting + 2x screws for enclosure)
- 6. 1x Thermal Pad
- 7. User's Guide

### **PRODUCT DESCRIPTION**

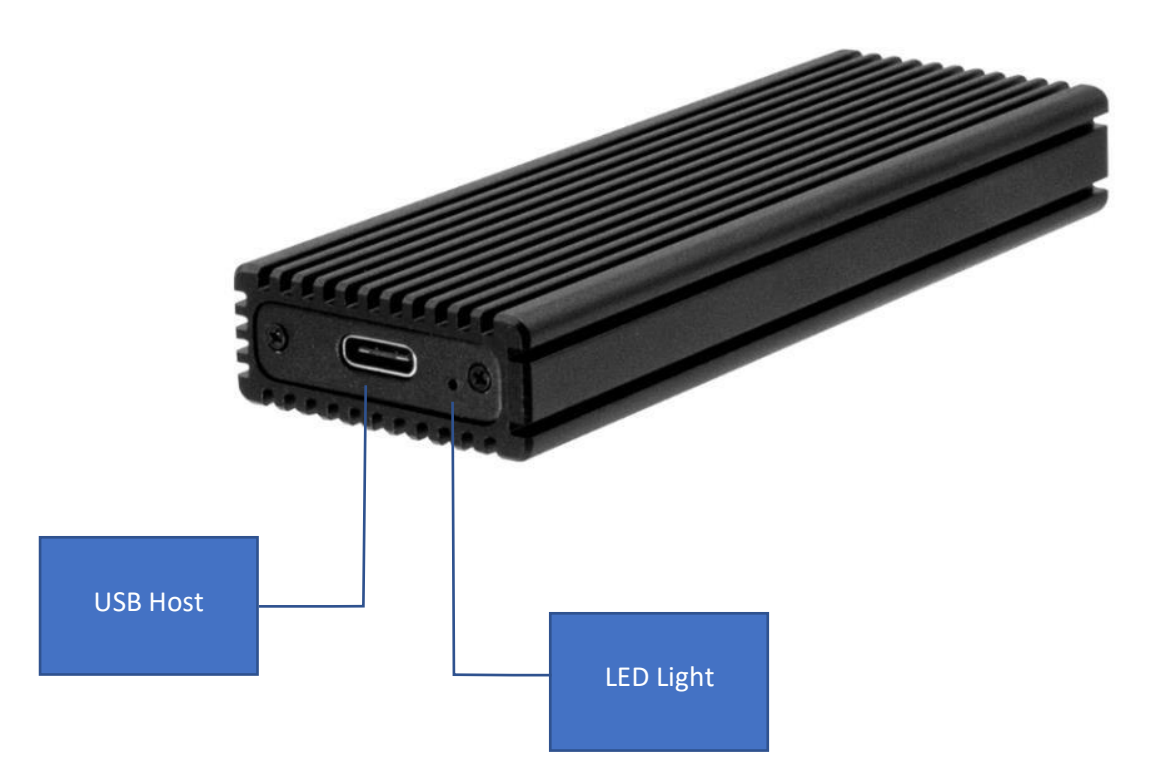

## **SPECIFICATIONS**

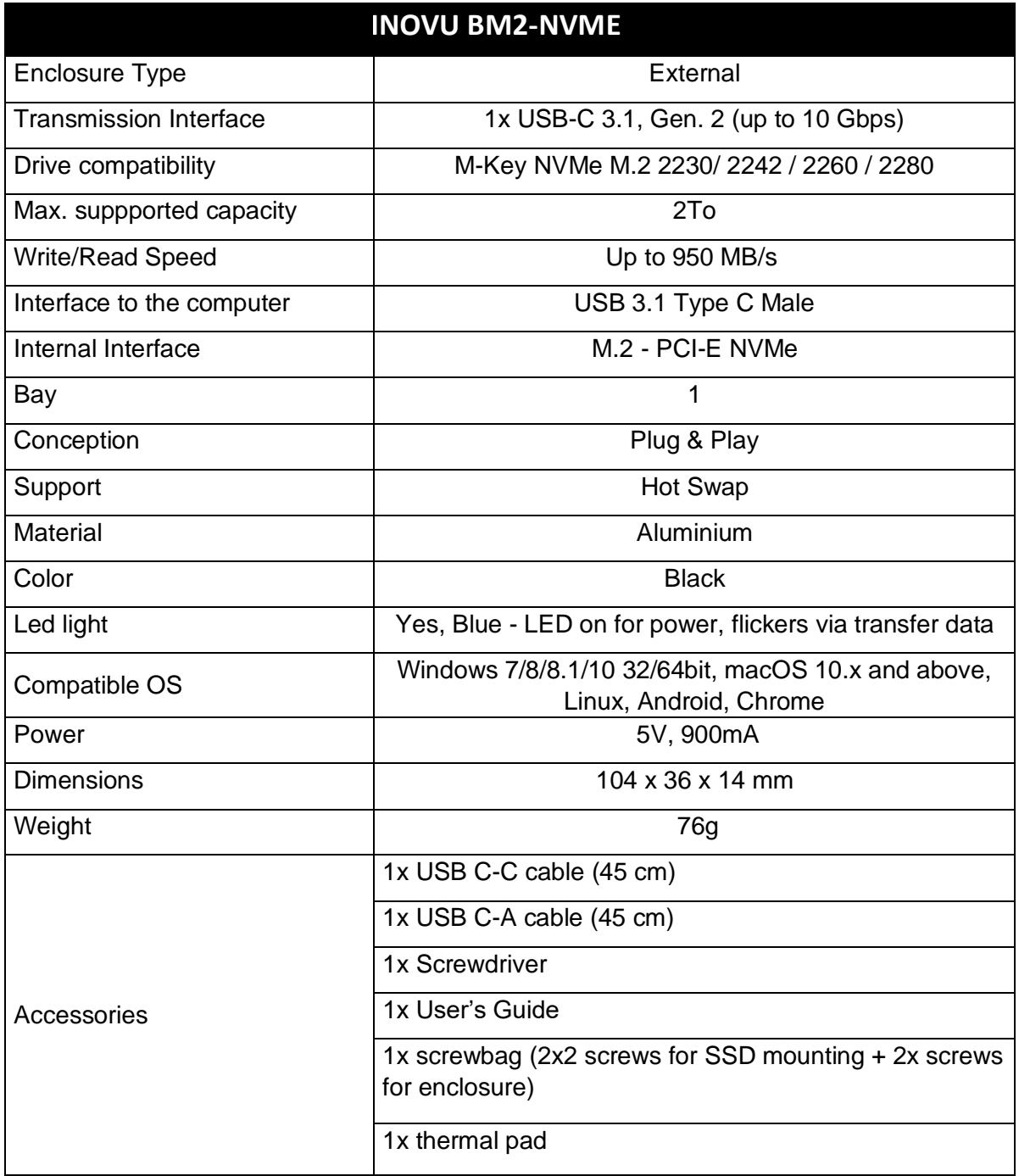

## **PRECAUTIONS**

- $\hat{\varphi}$  Unscrewed or unfastened component may fall or slip off.
- $\hat{\mathcal{P}}$  Do not let your device get wet.
- $\hat{\varphi}$  Do not leave it in a damp or high humidity environment or under direct sunlight.
- $\hat{\varphi}$  Do not place your device near strong magnetic fields, such as television or radios. This could damage the storage data.
- $\hat{\varphi}$  Do not place the device on an unstable surface where it might drop.

#### **ATTENTION !**

- New drives must be formatted before use.
- Formatting will erase ALL data on storage device. Please make sure back up all data before performing formatting steps.
- Refer to your operating system's documentation for more information on reformatting and partitioning your storage device.

# **INSTALLATION GUIDE**

**WARNING!** Hard drives and storage enclosures require careful handling, especially when being transported. If you are not careful with your hard disk, lost data may result. Always handle your hard drive and storage device with caution. Be sure that you are properly grounded by wearing an anti-static strap when handling computer components or discharge yourself of any static electricity build-up by touching a large grounded metal surface (such as the computer case) for several seconds.

Use the following instructions to install your drive:

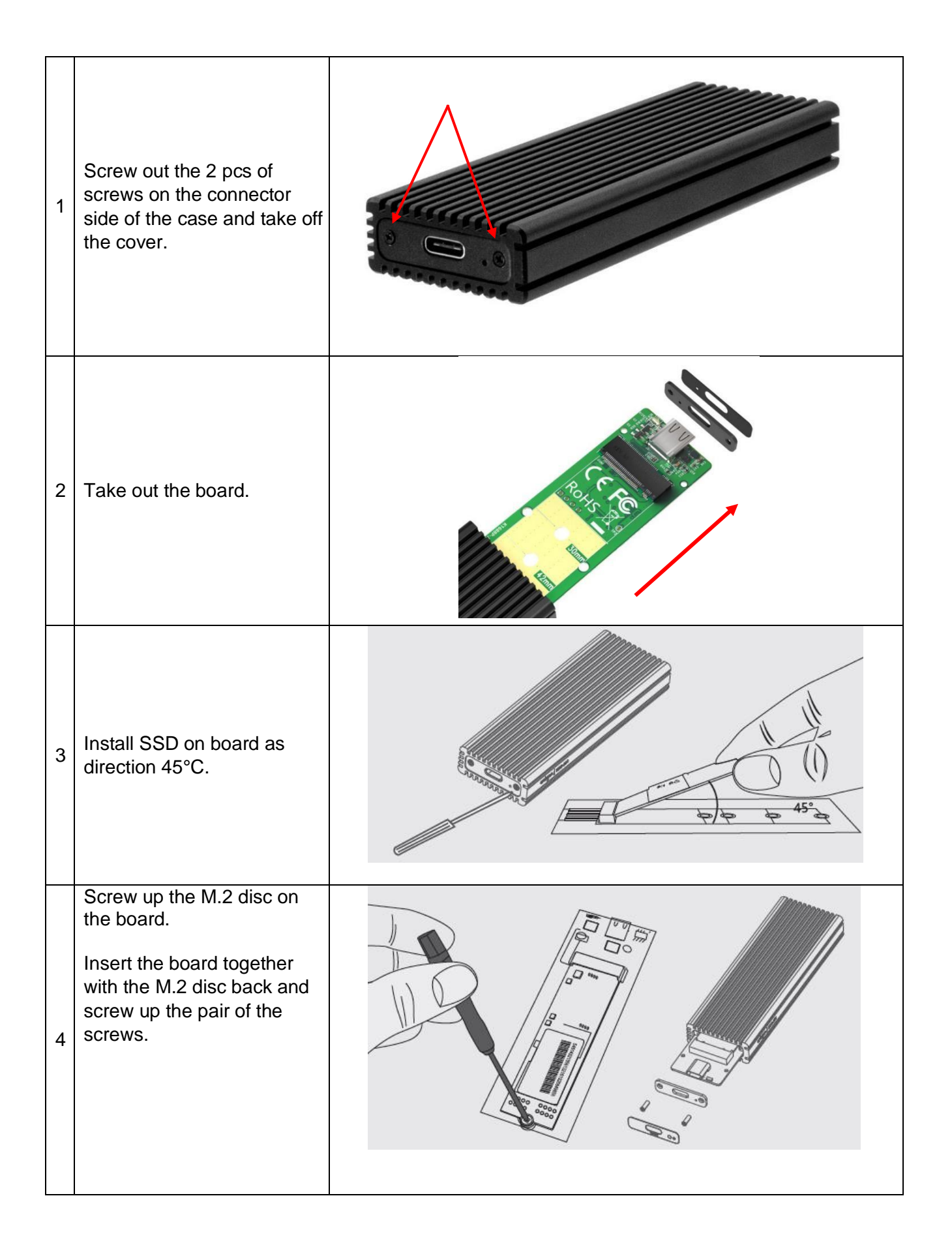

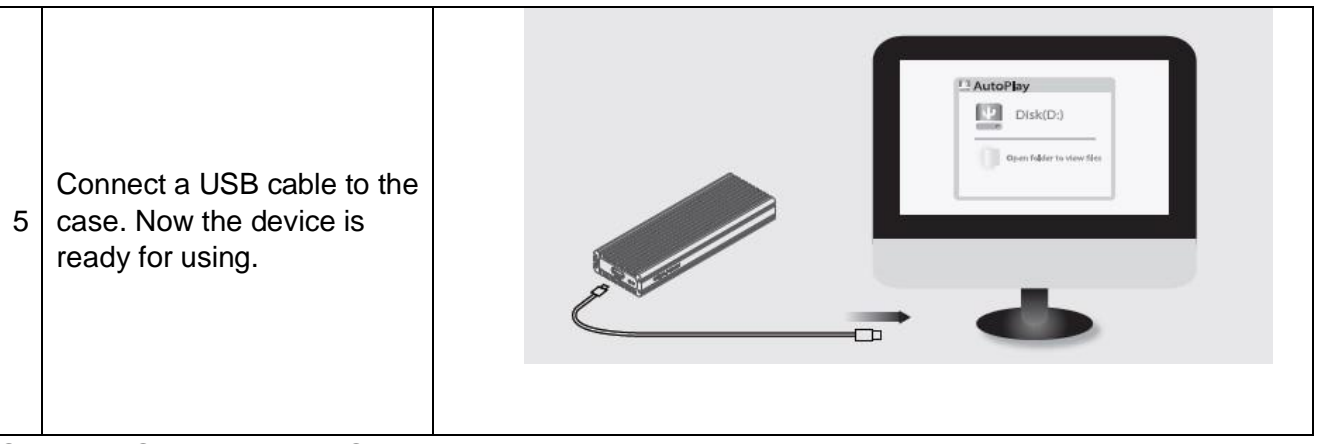

## **CONNECTING TO PC**

- 1. Turn on your PC / Laptop.
- 2. Plug the USB 3.1 type connector to the drive.
- 3. Connect another end of the USB cable to an available USB port on your PC / Laptop.
- 4. After connecting the device to a computer, detection and automatic installation of driversfrom the system will be performed.

#### **DECONNECTING THE DEVICE**

#### **Windows**

- 1. PC users: right click on the "Safely Remove Hardware" icon located in the SystemTray, which is in the lower right corner of your Windows desktop taskbar.
- 2. In the list that is displayed, select "Eject Hardware"
- 3. It will give you a message when it is safe to remove the device.

**Note:** Disconnecting the device before receiving this notification, can lead to loss or data damages. When the message "Safe to Remove Hardware" appears, you can unplug the drive from the USB port.

#### **MAC**

To safely disconnect the plugged drive from the host machine, close all the windows listing the content of the removable disk. Once all the windows are closed, click on the USB Storage icon, which is located on the Desk, and drag the volume icon to the Trash. Wait 5 seconds before unplugging the drive.

### **TROUBLESHOOTING**

#### **M.2 disk cannot be inserted.**

• The frame is only determined for PCIe based (NVMe) disks. It is impossible to use SATA based (NGFF) disks. They have different sockets and technologies.

#### **Drive does not appear in my computer / on my desktop**

- Make sure the USB cable and connectors are not damaged and firmly connected by both ends.
- Check the power switch and LED status and see if it is power-on.
- Avoid connecting the device via USB hub.
- Remove the hard drive and then reconnect after 10 seconds.
- Check the "Device Manager" and see if the hard drive is recognized by USB port.

#### **The case cover is heated up during operation.**

• Heating up of the cover, mainly during intensive recording, is a usual feature and doesn't mean a defect. The cover cools down the inside electronics of the case and M.2 disc. We recommend ensuring an access for air into the case and don't cover it unnecessarily by other things.

#### **My computer won't boot when I connect the external storage drive to the computer before booting.**

- Remove all external devices before you turn on computer.
- Boot into your BIOS and change the boot priority. Make sure the USB boot device is after your primary hard drive.

#### **Data transfer rate seems slow**

- Make sure this USB 3.1 storage device is connected directly to a USB 3.1 port.
- If there are other devices connected to the hub, please disconnect the other USB devices.
- Your system may be operating at lower speeds due to your system does not support USB 3.1

Should there be a problem with this device, please contact INOVU's After-Sales department : support@inov-u.com

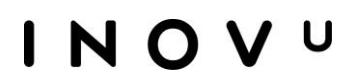

# **GUIA DEL USUARIO**

# **INOVU BM2-NVME** Carcasa externa USB-C para M.2 NVMe SSD

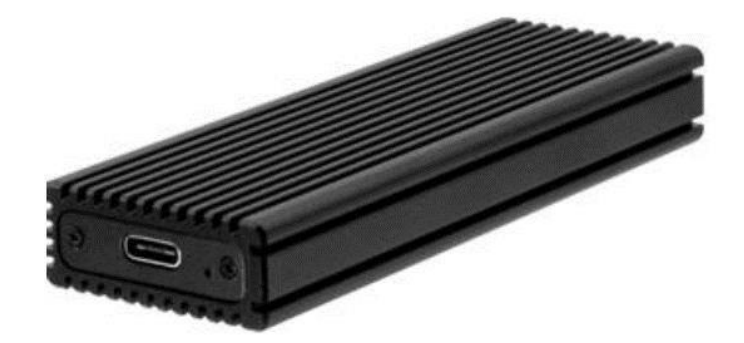

#### **Prefacio**

Se hicieron todos los esfuerzos para garantizar que la información contenida en este documento es exacta. No obstante, el fabricante y el distribuidor de este producto no asumen ninguna responsabilidad para todo el error, omisión en este documento o la utilización de la información contenida en el presente documento.

#### **Preserve por favor este manual para la vida del equipamiento.**

#### ¡**Felicitaciones por su compra!**

#### **Declaración de conformidad con el marcado CE**

M. Laurent de la Clergerie, representante legal del GROUPO LDLC, declarará que este aparato cumple con las directivas y normas europeas válidas. El texto completo de la declaración UE de conformidad está disponible en la página web<https://dc.groupe-ldlc.com/>

#### **INFORMACIÓN RECICLAJE**

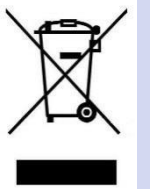

Este aparato es marcado con símbolo de la recogida selectiva relativo a los residuos de equipos eléctricos y electrónicos (RAEE). No debe pues ser echado con la basura doméstica conforme a la directiva europea 2002 / 96 / CE. Con vistas a su reciclaje, debe ser aportado a un punto de colecta adaptado (unidad de clasificación de residuos) o en casa de un distribuidor sobre el principio de " 1 para 1 ". Los productos electrónicos que no han sido objeto de recogida selectiva, han potencialmente peligrosos para el ambiente y la salud humana.

# CF RoHS

# **TABLA DE CONTENIDO**

**CONTENIDO DE LA CAJA** 

**DESCRIPCIÓN DEL PRODUCTO** 

**ESPECIFICACIONES** 

**PRECAUTIONES** 

**GUÍA DE INSTALACIÓN** 

**CONNEXIÓN AL ORDENADOR** 

**DESCONEXION DEL DISCO DURO** 

**GUÍA DE SOLUCIÓN DE PROBLEMAS** 

# **CONTENIDO DE LA CAJA**

- 1. Carcasa externa USB-C para M.2 NVMe SSD
- 2. 1x cable C-C USB C (45 cm)
- 3. 1x cable C-C USB C (45 cm)
- 4.1x destornillador

5.1x bolsa de tornillos (2x2 tornillos para el SSD montaje + 2x tornillos para la carsasa) 5. 1x Pad Térmico

6. Instrucciones de uso

# **DESCRIPCIÓN DE PRODUCTO**

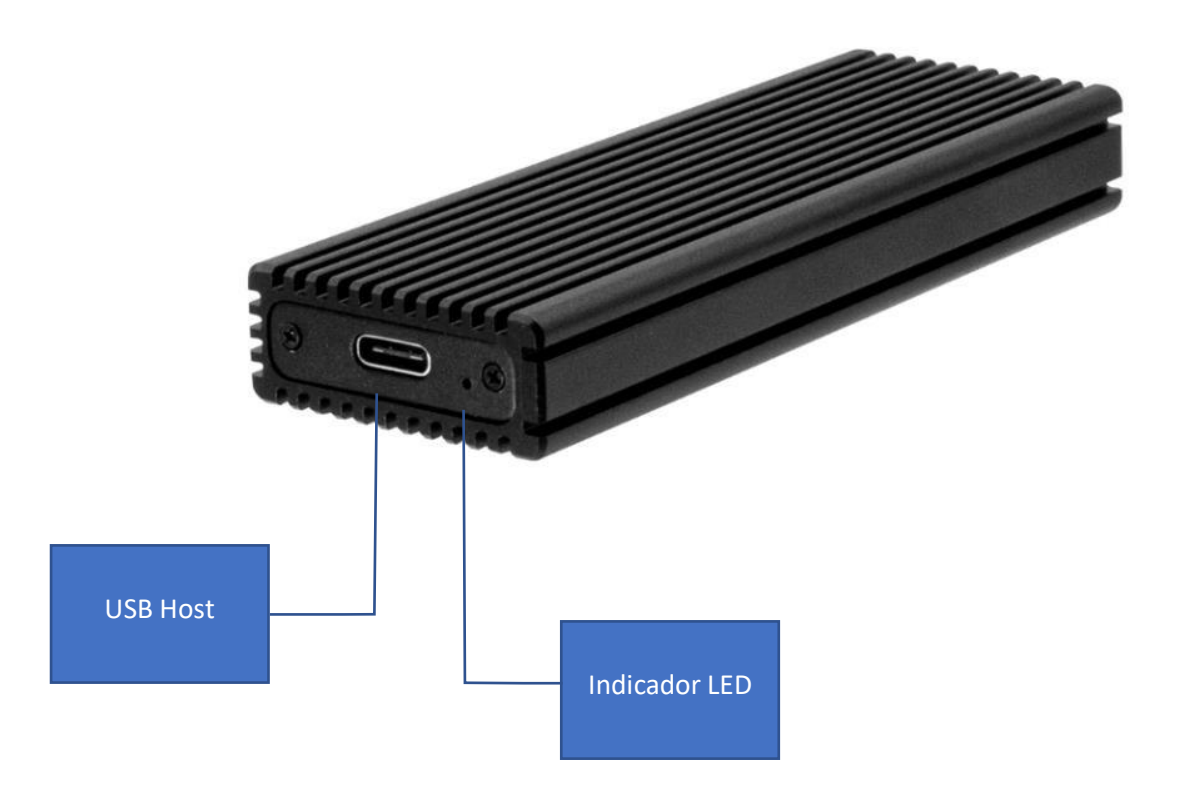

# **ESPECIFICACIONES**

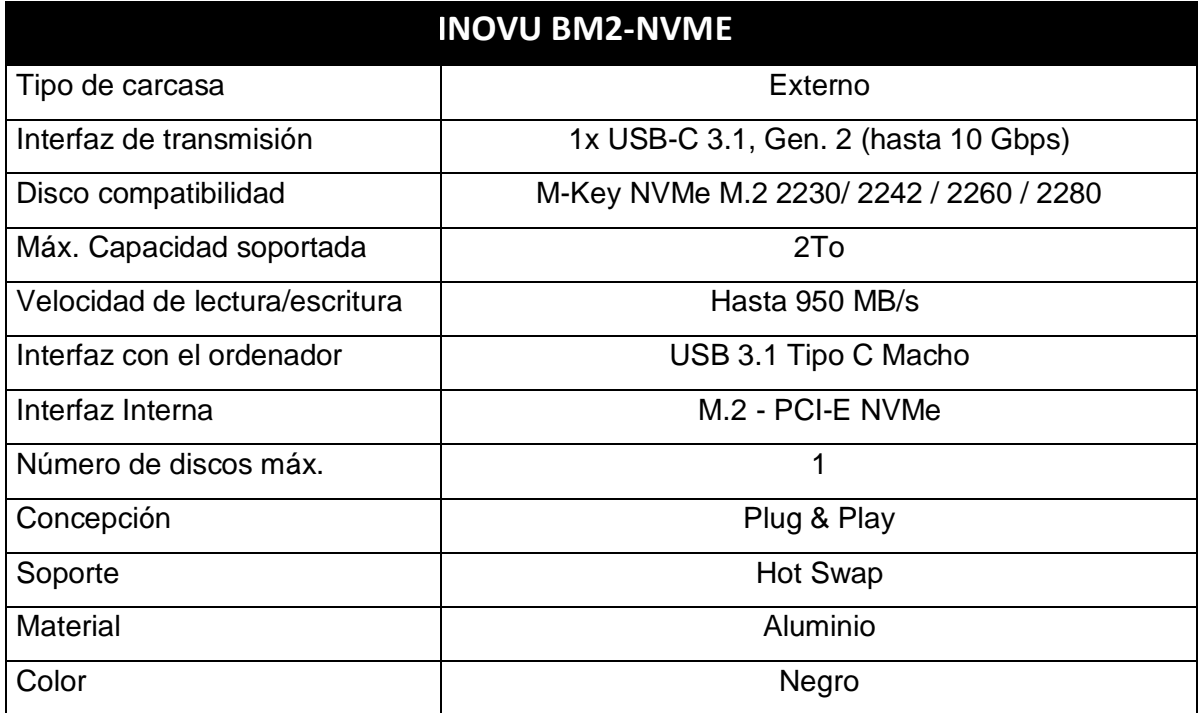

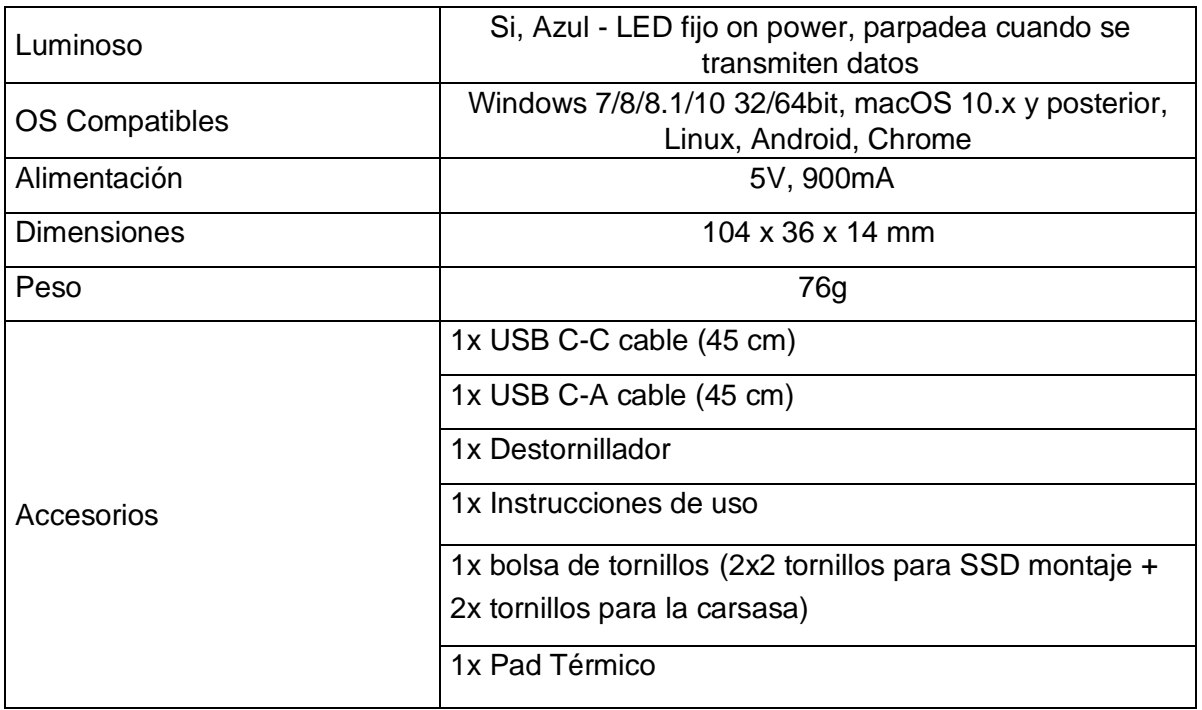

### **PRECAUCIONES**

- $\hat{\varphi}$  Los componentes desatornillados o sueltos pueden caerse o desprenderse.
- $\hat{\varphi}$  Mantenga su dispositivo alejado de la humedad.
- $\hat{\varphi}$  No lo instale en un lugar húmedo ni debajo de la luz solar directa.
- $\hat{\varphi}$  No instale esta unidad en lugares con un fuerte campo electromagnético (TV, radio), ya que esto puede alterar y dañar los datos almacenados.
- $\hat{\varphi}$  Asegúrese de colocar la unidad en una superficie estable evitando cualquier riesgo de caídas.

### **ATENCIÓN !**

- Los discos duros nuevos deben formatearse antes de su uso.
- Reformatear borrará todos los datos. Si hay algún archivo en el disco, asegúrese de hacer una copia de seguridad antes de volver a formatear.
- Obtendrá más información sobre el reformateado y el particionamiento de su disco duro, vea la documentación de sistema operativo.

# **GUÍA DE INSTALACIÓN DE DISCO DURO**

¡ ADVERTENCIA! Los discos duros y cajas de almacenamiento requieren un manejo cuidadoso, especialmente al ser transportados. La falta de cuidado en su manejo y transporte puede causar pérdida de datos. Maneje siempre los dispositivos de disco y almacenamiento con precaución. Asegúrese de que usted está debidamente

conectado a tierra usando una correa antiestática o que haya descargado la acumulación de electricidad estática (tocando una superficie de metal grande conectada a tierra) cuando manipule componentes de ordenador.

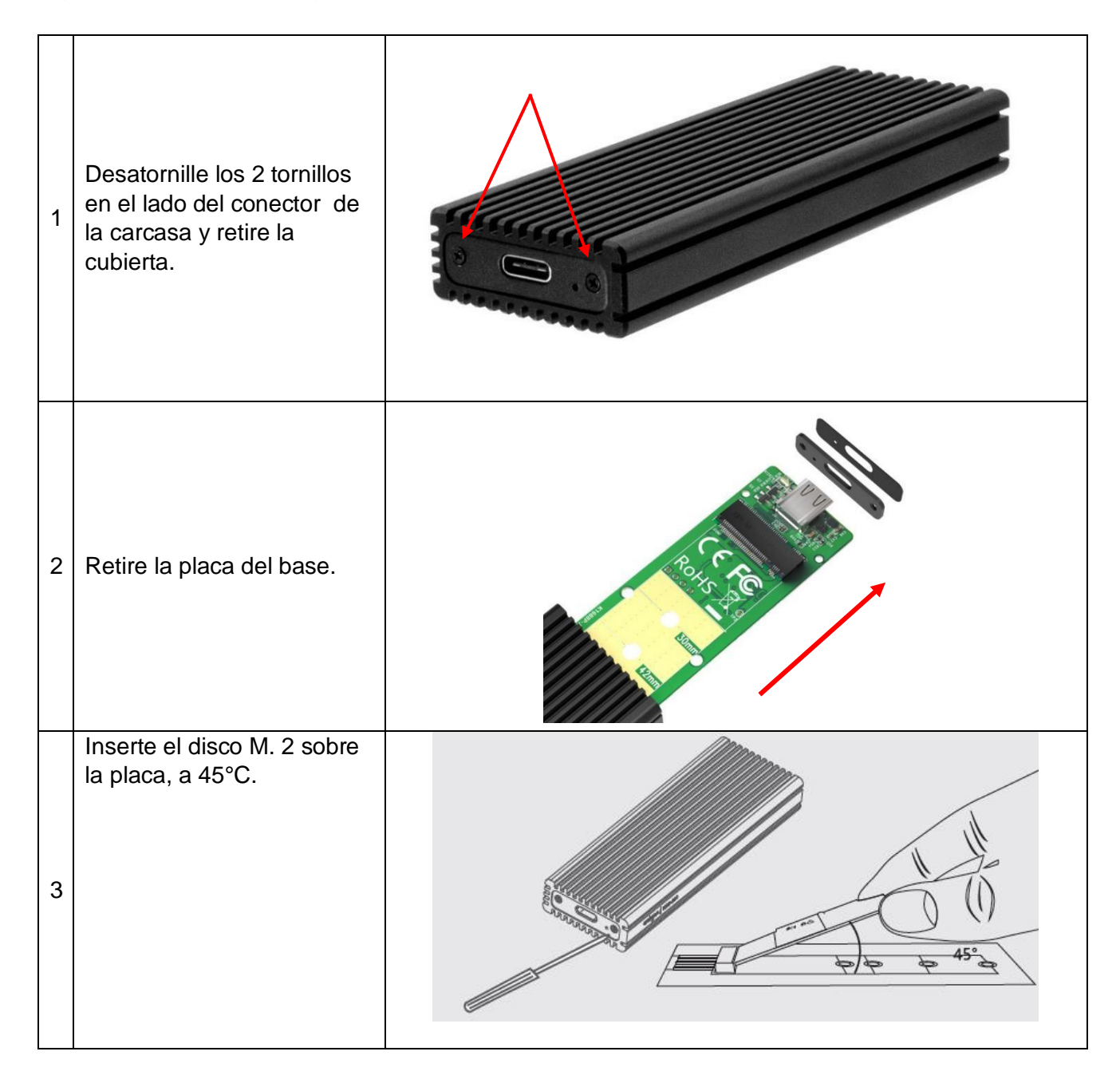

Siga las instrucciones siguientes para instalar su disco duro:

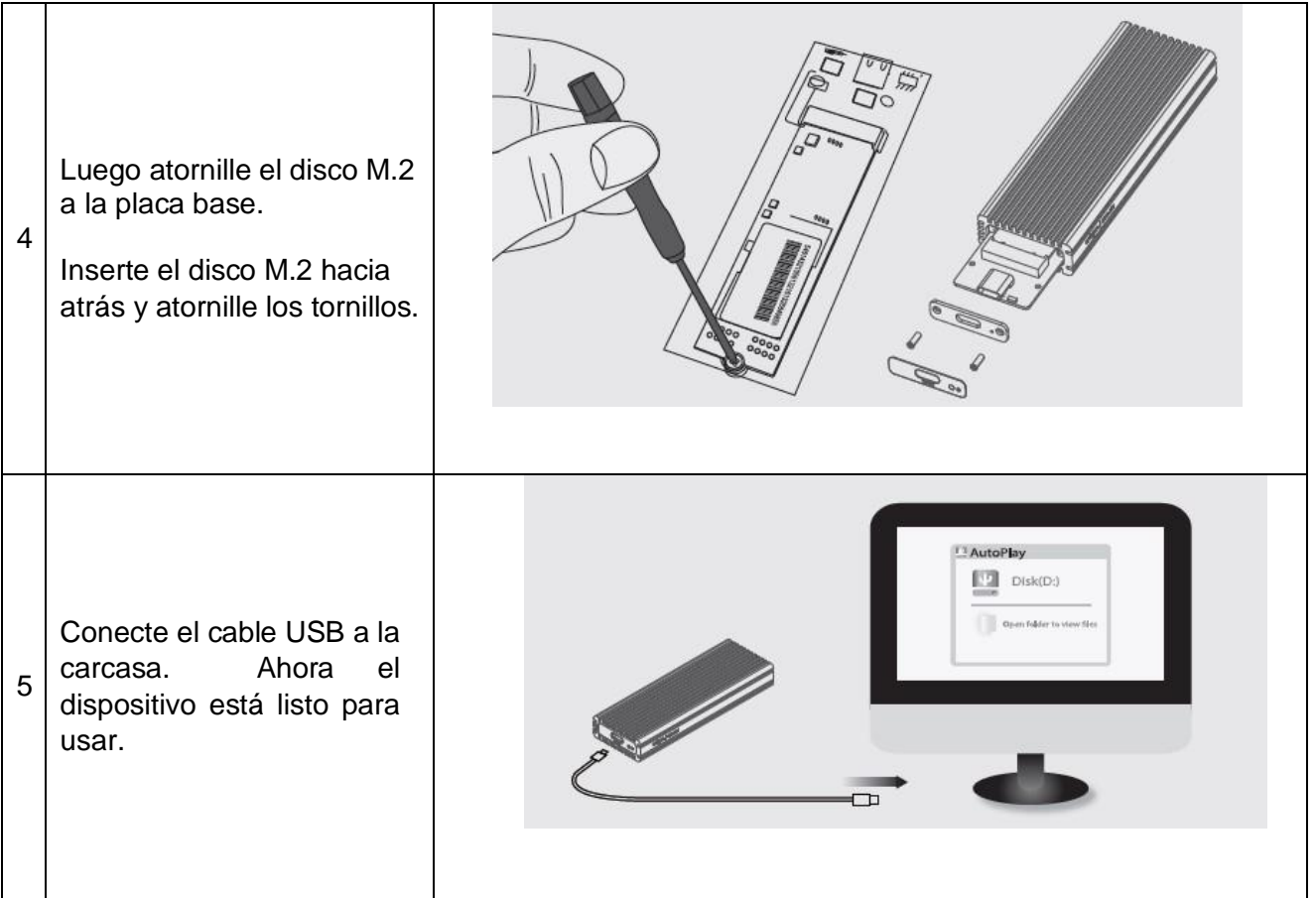

# **CONECTARSE A LA COMPUTADORA**

- 1. Encienda su PC / Laptop
- 2. Conecte el conector USB 3.1 en la carcasa,
- 3. Conecte el otro conector a su computadora, en un puerto USB 3.1 libre.
- 4. Al conectarse a una computadora, se detecta e instala automáticamente los controladores del sistema.

## **DESCONEXION DEL DISCO DURO**

#### **WINDOWS**

- 1. Para usuarios de PC, seleccione el ícono "Quitar hardware con seguridad y expulsar el medio" en el lado derecho de la barra de tareas de Windows.
- 2. Seleccione "Expulsar" de la lista que aparece
- 3. Espere el mensaje de que puede quitar el dispositivo de forma segura.

**Nota:** si retira la unidad conectada antes de recibir la notificación de que es seguro hacerlo, puede provocar la pérdida o daño de los datos almacenados en la unidad. Una vez que aparezca el mensaje Eliminar dispositivo, desenchufe la carcasa de la computadora quitando la conexión USB

#### **MAC**

Para desconectar de forma segura la unidad conectada en la computadora host, cierre todas las ventanas que enumeren los contenidos del disco extraíble. Después de que todas las ventanas estén cerradas, haga clic en el ícono de almacenamiento USB en el escritorio y arrástrelo al ícono de la Papelera. Espere 5 segundos antes de sacar físicamente la carcasa / lector de la computadora.

# **GUÍA DE SOLUCIÓN DE PROBLEMAS**

#### **No se puede insertar el disco M.2.**

• La caja es solo para los discos PCIe (NVMe). No se pueden usar los discos SSD based (NGFF). Estos son diferentes puertos y tecnologías.

#### **El disco duro no es detectado por la computadora**

- Asegúrese de que el cable USB y los conectores no estén dañados y conectadoscorrectamente en cada lado.
- Compruebe el LED de estado para confirmar que está encendido.
- No conecte el dispositivo a un concentrador USB.
- Desenchufe la unidad y vuelva a conectarla después de 10 segundos.
- Compruebe en el Administrador de dispositivos si se detecta el disco duro.

#### **La carcasa se calienta durante la operación.**

• El calentamiento de la caja, especialmente cuando se graban datos intensamente, es una característica común y no es un defecto. La electrónica del disco M.2 se enfría por la carcasa. Recomendamos que permita el acceso de aire a la caja y no lo cubra innecesariamente con otros objetos.

#### **Mi computadora no arranca cuando la caja externa está enchufada antes de arrancar.**

- 1. Desconecte todos los dispositivos externos antes de encender su computadora.
- 2. Arranque desde su BIOS y cambie la prioridad de arranque. Asegúrese de que los dispositivos USB se inicien después del arranque del disco duro primario.

#### **La transferencia de datos parece lenta**

- Asegúrese de que la carcasa esté conectada directamente a un puerto USB 3.1.
- Si hay otros dispositivos conectados a un concentrador, con la caja externa,desconecte los otros dispositivos.
- Asegúrese de que su sistema sea compatible con USB 3.1

Si se le presenta algún problema con sste material, le rogamos que se ponga en contacto con la asistencia posventa de INOVU : support@inov-u.com